#### MINISTÉRIO DA ECONOMIA Secretaria Especial de Desburocratização, Gestão e Governo Digital Secretaria de Gestão e Desempenho de Pessoal Departamento de Centralização de Serviços de Inativos, Pensionistas e Órgãos Extintos

Prezado (a) Sr. (a),

Seguem instruções para Acesso ao Gov.br:

## 1. Como cadastrar uma conta no gov.br? (Primeiro acesso)

Para cadastrar sua conta no gov.br siga os procedimentos indicados, no link:

http://faq-loginunico.servicos.gov.br/en/latest/\_perguntasdafaq/contaacesso.html

#### 2 . Como recupero a minha conta de acesso ao gov.br?

2.1. Para recuperar conta de acesso, digite o CPF na tela inicial do https://acesso.gov.br e clique no botão Avançar.

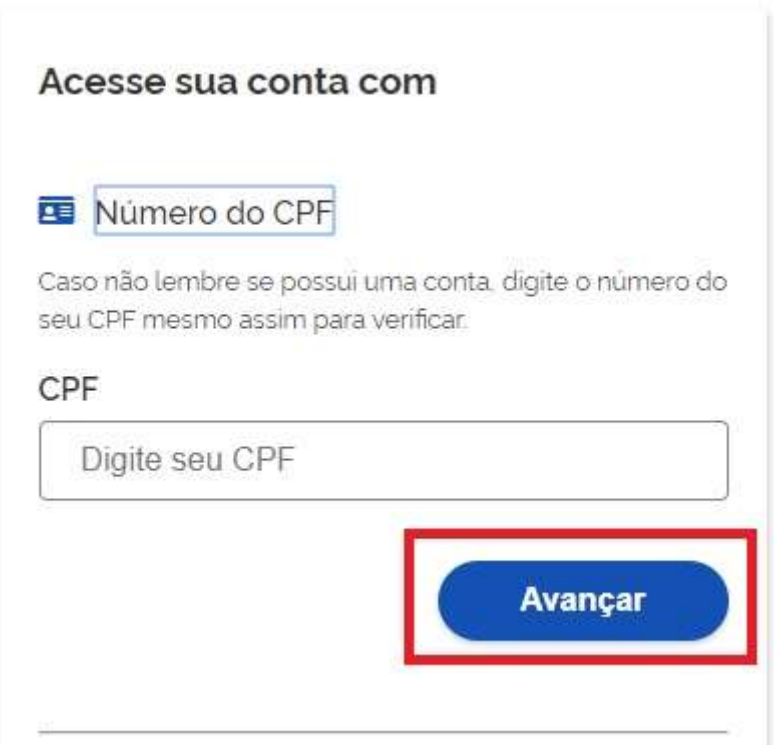

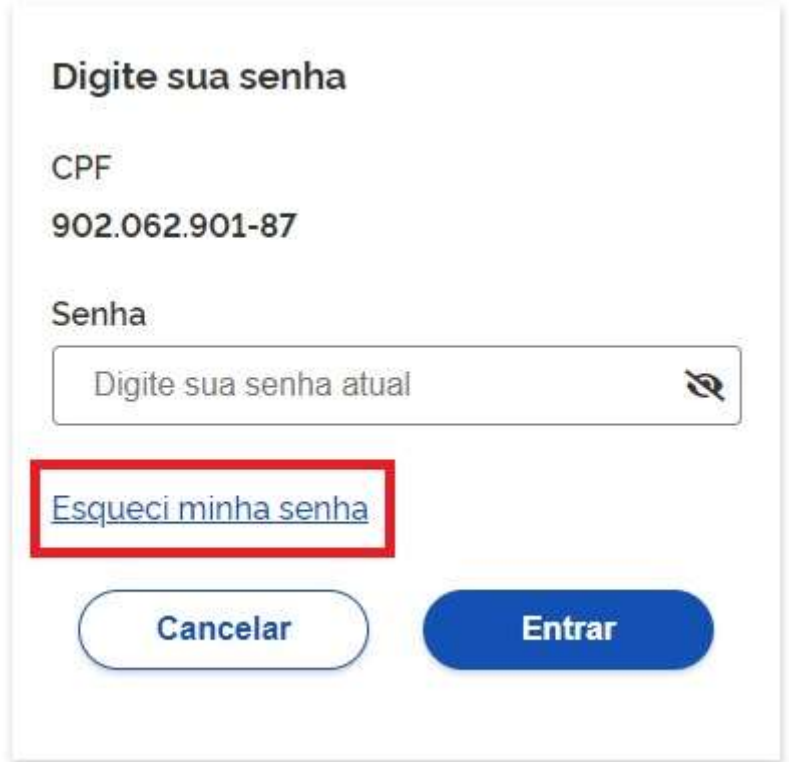

2.3. Existem diversas formas para recuperar conta.

# Recuperação de conta

Selecione uma das opções abaixo para gerar uma nova senha para sua conta gov.br.

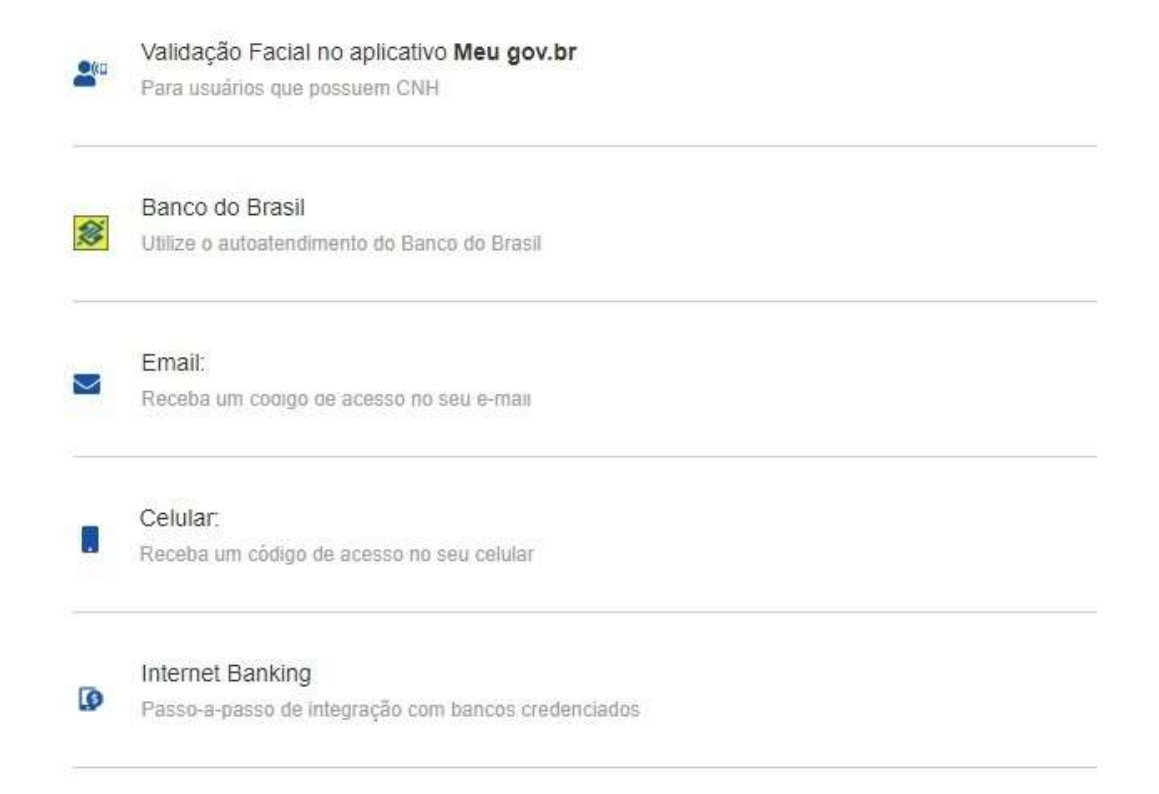

2.4. Acesse os links e siga as orientações para cada meio de como recuperar a sua senha:

1. Validação Facial por meio do Meu gov.br

- 2. Validação por meio de bancos credenciados
- 3. Recuperar conta por e-mail
- 4. Recuperar conta por mensagem de texto
- 5. Recuperar conta por meio do Internet Banking dos bancos conveniados

## 3. Como ter acesso ao aplicativo Meu gov.br?

Para acesso ao aplicativo Meu gov.br é necessário baixar o aplicativo na loja de aplicativos do seu celular GooglePlay ou App store. Após baixar o aplicativo, você já estará habilitado para realizar o primeiro acesso.

Para acessar pelo aplicativo, siga as orientações disponíveis no link: http://faq-login-

unico.servicos.gov.br/en/latest/\_perguntasdafaq/criacaocontapelogovbrmo bile.html

## 4. Segui todas as orientações, mas não consegui recuperar a minha senha de acesso ao gov.br, o que fazer?

Nesse caso, você deve preencher o formulário disponível no link:

https://portaldeservicos.economia.gov.br/atendimento/

Para mais informações sobre o Acesso gov.br, acesse o link:

http://faq-login-unico.servicos.gov.br/en/latest/

## 5. O que é Selo de Confiabilidade (Ouro e Prata)? Como posso obter esses selos?

## Selo de Confiabilidade - Conta de Acesso

Os Níveis de Autenticação têm como principal característica ser um recurso de segurança da informação da identidade, que permitem flexibilidade para realização do acesso. Possuem a divisão:

#### Nível Comprovado - Ouro Nível Verificado - Prata Nível Básico – Bronze

Os Selos de Confiabilidade estão presentes em cada nível de autenticação e consistem em orientar para qualificação das contas com a obtenção dos atributos autoritativos do cidadão a partir das bases oficias de governo, por meio das quais permitirão a utilização da credencial de acesso em sistemas internos dos clientes e serviços providos diretamente ao cidadão.

Uso possível para os níveis e os selos é o aumento da confiança cadastral pelos serviços para aplicar controle de acesso às funcionalidades mais críticas.

O mapeamento entre nível e selo será apresentado para determinar como sistema integrado deverá receber a conta do cidadão.

## Nível Comprovado – Ouro

- Selo de Certificado Digital de Pessoa Física: Validação do cadastro do cidadão por meio da utilização de certificado digital de pessoal física. Orientações para aquisição do Selo de Certificado Digital de Pessoa Física.
- Selo Validação Facial: Validação do cadastro do cidadão por meio de biometria facial. A base utilizada para comparação é a da Justiça Eleitoral (Tribunal de Justiça Eleitoral). Orientações para aquisição do Selo Validação Facial.

# Nível Verificado – Prata

- Selo Balcão Presencial (INSS): Validação do cadastro do cidadão por meio do Balcão presencial localizado nas agências do INSS. Orientações para aquisição do Selo Balcão Presencial (INSS).
- Selo Internet Banking: Validação do cadastro do cidadão por meio da plataforma de Internet Banking dos bancos conveniados. Orientações para aquisição do Selo Internet Banking.
- Selo Cadastro Básico com Validação em Base de Dados de Servidores Públicos da União: Validação do cadastro por meio de base de dados de Servidores Públicos da União. Orientações para aquisição do Selo Cadastro Básico com Validação em Base de Dados de Servidores Públicos da União.
- Selo Validação Facial: Validação do cadastro do cidadão por meio de biometria facial. A base utilizada para comparação é a da Carteira Nacional de Habilitação (Ministério da Infraestrutura / Denatran). Orientações para aquisição do Selo Validação Facial.
- Selo Internet Banking (Banco do Brasil): Validação do cadastro do cidadão por meio da plataforma de Internet Banking do Banco do Brasil. Orientações para aquisição do Selo Internet Banking do Bancos Credenciados.
- Selo Internet Banking (Banrisul): Validação do cadastro do cidadão por meio da plataforma de Internet Banking do Banco do Estado do Rio Grande do Sul (BANRISUL). Orientações para aquisição do Selo Internet Banking do Bancos Credenciados.
- Selo Internet Banking (Bradesco): Validação do cadastro do cidadão por meio da plataforma de Internet Banking do Bradesco. Orientações para aquisição do Selo Internet Banking do Bancos Credenciados.
- Selo Internet Banking (BRB): Validação do cadastro do cidadão por meio da plataforma de Internet Banking do Banco de Brasília (BRB). Orientações para aquisição do Selo Internet Banking do Bancos Credenciados.

Nível Básico – Bronze

- Selo Cadastro Básico com Validação de Dados Pessoais: Validação do cadastro do cidadão por meio da base de Cadastro de Pessoas Físicas (Ministério da Economia / Receita Federal). Orientações para aquisição do Selo Cadastro Básico com Validação de Dados Pessoais.
- Selo Cadastro Básico com Validação de Dados Previdenciários: Validação do cadastro do cidadão por meio da base de Cadastro Nacional de Informações Sociais (CNIS / INSS). Orientações para aquisição do Selo Cadastro Básico com Validação de Dados Previdenciários.